# Chapter 1: Understanding Alfresco

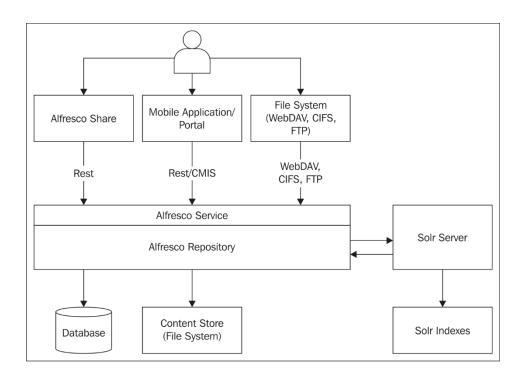

# Chapter 2: Setting Up the Alfresco Environment

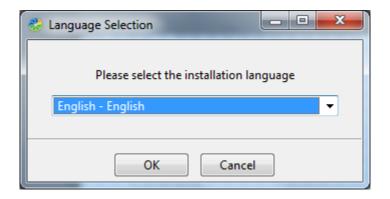

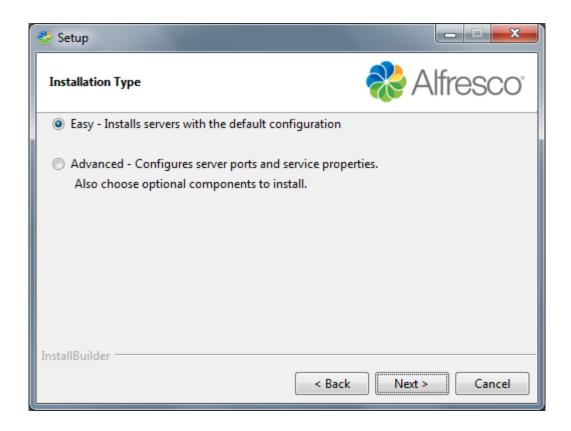

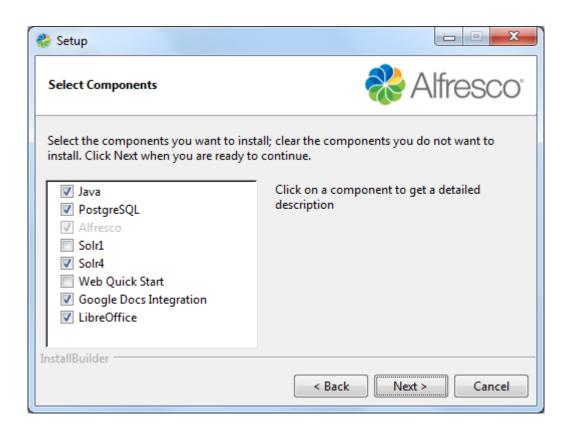

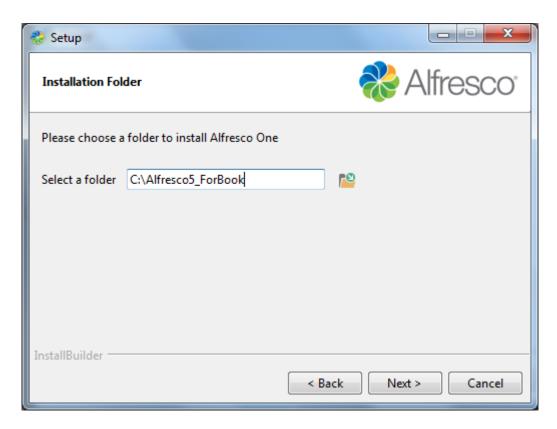

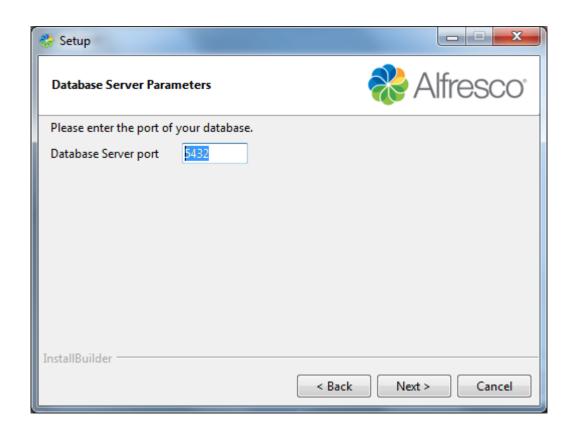

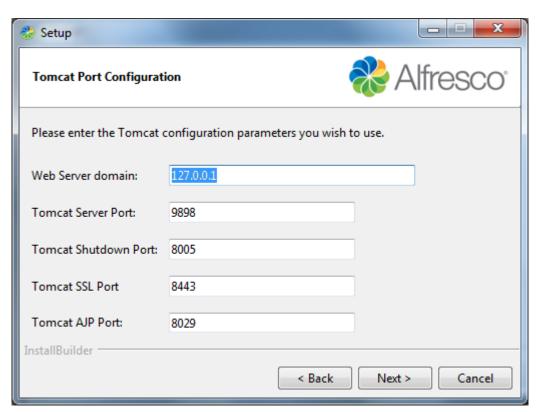

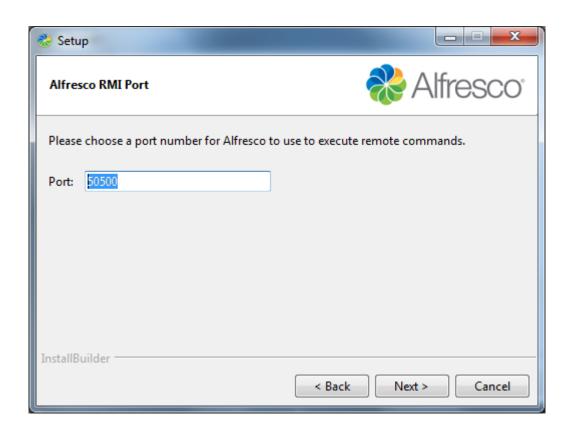

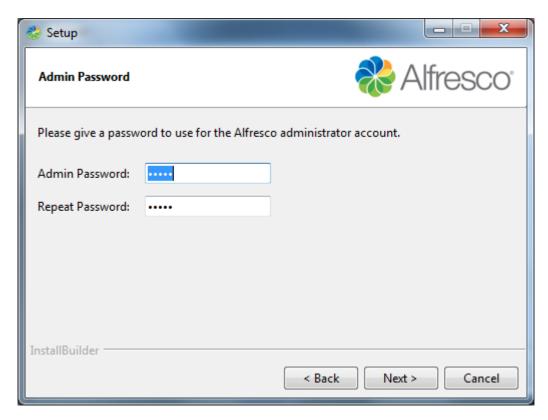

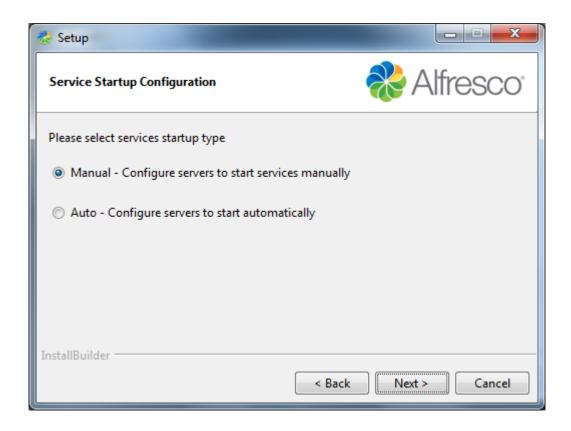

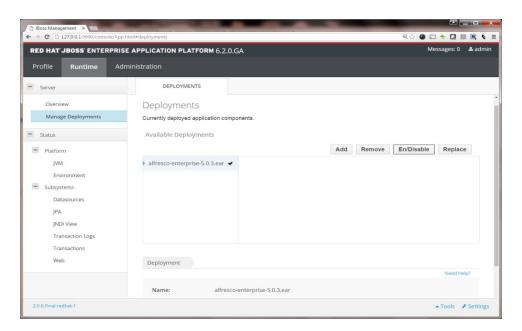

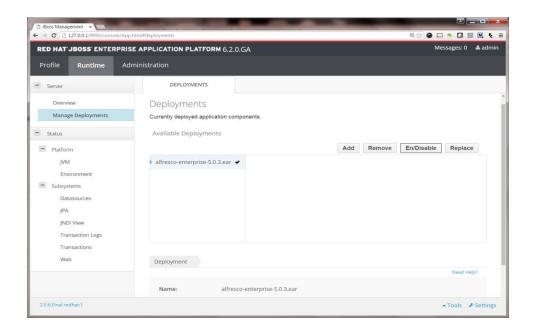

# Chapter 3: Alfresco Configuration

No images

# Chapter 4: Administration of Alfresco

### **System Information**

Alfresco Home: C:\Alfresco5 Operating System: Windows 7

Alfresco Edition: Enterprise Version: 6.1

Alfresco Version: 5.0.0 Architecture: amd64

Java Home: C:\ALFRES~3\java Free Memory (GB): 0.47

Java Version: 1.7.0\_67 Maximum Memory (GB): 3.5

Java VM Vendor: Oracle Corporation Total Memory (GB): 0.98

### **Transformation Services**

Office Suite: 
Oisabled

JOD Converter: 

Enabled

SWF Tools: 

Enabled

ImageMagic: 

Enabled

FFMpeg: Not Installed

### **Indexing Subsystem**

Solr: 

Disabled

Solr 4: 

Enabled

No Index: 

Disabled

Alfresco Access: 
One Disabled

Tagging: 

Enabled

Sync: 

Enabled

#### **Content Stores**

Store Path: C:\Alfresco5\alf\_data\contentstore

Space Used (MB): 255,373 Space Available (MB): 220,776

Store Path: C:\Alfresco5\alf\_data\contentstore.deleted

Space Used (MB): 255,373 Space Available (MB): 220,776

Store Path: C:\Alfresco5\tomcat\temp\Alfresco

Space Used (MB): 255,373 Space Available (MB): 220,776

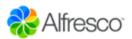

# **Alfresco** Model and Messages Console

# Command (type 'help' for help)

help

Last command: help Duration: 0ms

### Execute

### Result

## Meta commands

##

ok> help

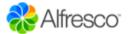

# **Alfresco** Tenant Admin Console

# Command (type 'help' for help)

Last command: help Duration: 0ms

# Execute

### Result

## Meta commands

ok> help

| Enabled: 🗹                                                                                                    | SMTP Authentication Enabled:                                                  |  |  |  |
|----------------------------------------------------------------------------------------------------|-------------------------------------------------------------------------------|--|--|--|
| Enable or disable the inbound email service.                                                                                                    | Enable or disable the authentication of inbound email against the repository. |  |  |  |
| Unknown User:                                                                                                    |                                                                               |  |  |  |
| anonymous                                                                                                    | Email Server Port:                                                            |  |  |  |
| Specify the user name that the email will be authenticated as if                                                                                                    | 25                                                                            |  |  |  |
| the sender address cannot be matched to an existing Alfresco user email.                                                                                                 | The port number for the email server. The default is 25.                      |  |  |  |
| Allowed Senders :                                                                                                    | Email Server Domain: alfresco.com                                             |  |  |  |
| *                                                                                                    |                                                                               |  |  |  |
|                                                                                                    | The default domain for the email server.                                      |  |  |  |
| To allow only specified senders enter a comma-separated list of email REGEX patterns, for example: .*\@hotmail\.com,                                                     | Blocked Senders:                                                              |  |  |  |
| .*\@googlemail\.com. The sender email address must match a                                                                                                    |                                                                               |  |  |  |
|                                                                                                    |                                                                               |  |  |  |
| Hostname:                                                                                                    | Email Server Port:                                                            |  |  |  |
| smtp.example.com                                                                                                    | 25                                                                            |  |  |  |
| The name of the SMTP(S) host server.                                                                                                    | The port number for the email server. The default is 25.                      |  |  |  |
| Encoding:                                                                                                    | Default Sender's Address:                                                     |  |  |  |
| UTF-8                                                                                                    | alfresco@demo.alfresco.org                                                    |  |  |  |
| The email encoding type. The default is UTF-8.                                                                                                    | The default address that is used in the From field of outbour                 |  |  |  |
| Editable Sender Address: 🔽                                                                                                    | emails if no alternative is available.                                        |  |  |  |
|                                                                                                    |                                                                               |  |  |  |
|                                                                                                    |                                                                               |  |  |  |
|                                                                                                    |                                                                               |  |  |  |
| Test Message                                                                                                    |                                                                               |  |  |  |
| Test Message  These settings define if and how test messages are sent.                                                                                                   |                                                                               |  |  |  |
|                                                                                                    | То:                                                                           |  |  |  |
| These settings define if and how test messages are sent.                                                                                                    | To:                                                                           |  |  |  |
| These settings define if and how test messages are sent.  Send Test Message on Startup:                                                                                  | To:  The test message recipient.                                              |  |  |  |
| These settings define if and how test messages are sent.  Send Test Message on Startup:  Select to send a test message when the outbound email service                   | The test message recipient.                                                   |  |  |  |
| These settings define if and how test messages are sent.  Send Test Message on Startup:  Select to send a test message when the outbound email service starts.           | The test message recipient.  Message:                                         |  |  |  |
| These settings define if and how test messages are sent.  Send Test Message on Startup:  Select to send a test message when the outbound email service starts.  Subject: | The test message recipient.                                                   |  |  |  |

License: Enterprise - v5.0 Licensed Alfresco version.

License Type: ENTERPRISE

Type of license issued.

Issued: Dec 22, 2014 11:23:06 PM Date license was issued by Alfresco.

License Holder: O=Trial User

Name of license holder. This should be your company name.

Days: 30

Number of days that your license covers.

Issuer: CN=Unknown, OU=Unknown, O=Alfresco,

L=Maidenhead, ST=Berkshire, C=UK

Original location where the license was generated.

### License Management

A license is required to run your Alfresco server once the trial period has expired. You have the option to store your license in the Alfresco repository or on the file system. Licenses in the repository take precedence over those on the file

See Uploading a new license for more details.

### **Upload License**

Upload a new license from your browser and apply to the repository.

# Apply New License

Apply a new license that is stored on the file system. Does not apply if the server has a license uploaded to the repository.

# Repository Information - Current Install

ID: ddf6c0e9-cb50-4aee-a136-3b09913970c4 Schema: 8,009

Unique identifier for this repository version. Build: r91074-b311

Version Number: 5.0.0

Version Label:

# Repository Information - Originally Installed

ID: c1b86b4c-52da-4276-b064-ce1e64aff7a8 Schema: 8,009

Unique identifier for this repository version.

Version Number: 5.0.0

Version Label:

Build: r91074-b311

#### **Server Settings**

#### Allowed Users:

By default, this field is empty and all users can log in. Enter a comma-separated list of users to allow only those users to log in. If a list is entered that does not contain the current user, the current user will added automatically.

#### **Maximum Users:**

-1

The maximum number of simultaneous users allowed to log in. The default setting of -1 means there are an unlimited number of users allowed.

### **Share Application Settings**

Share Context:

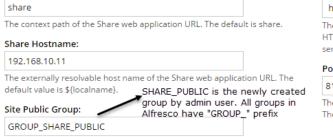

The group name that users need to be a member of to access Public sites. The default is GROUP\_EVERYONE which contains all users.

# Protocol:

http ▼

The protocol component of the Share web application. The default is http. HTTPS support requires additional configuration within the host application server - see your application server documentation for details.

#### Port:

The externally resolvable port number of the Share web application URL. The default is 8080.

#### **Export System Settings**

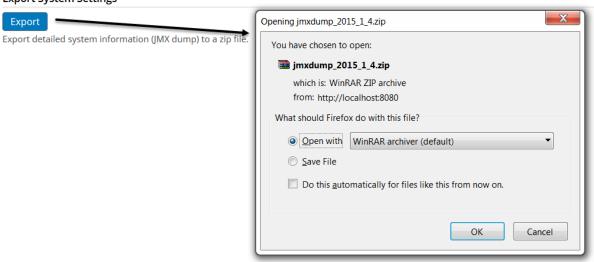

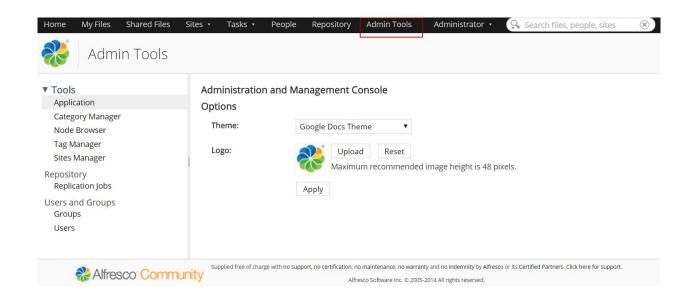

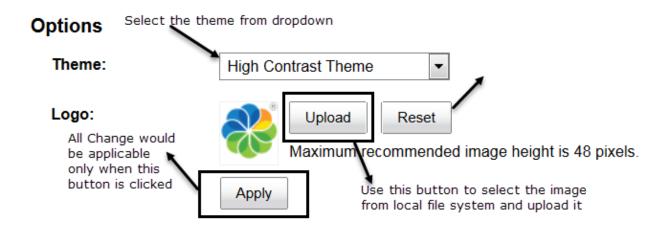

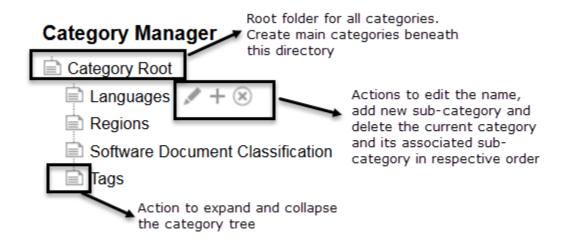

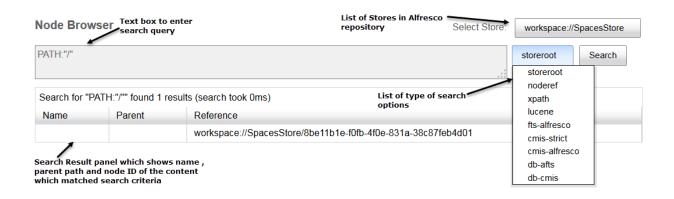

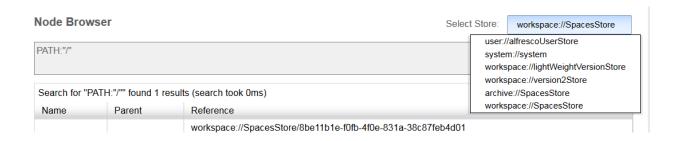

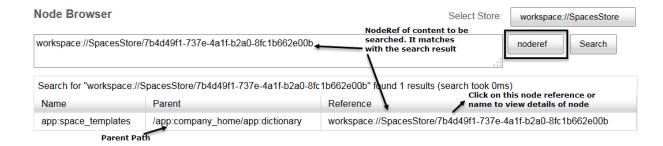

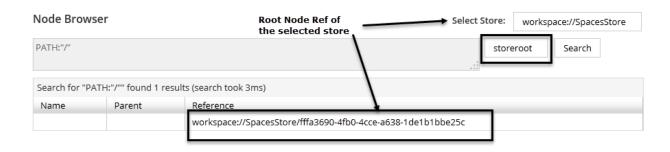

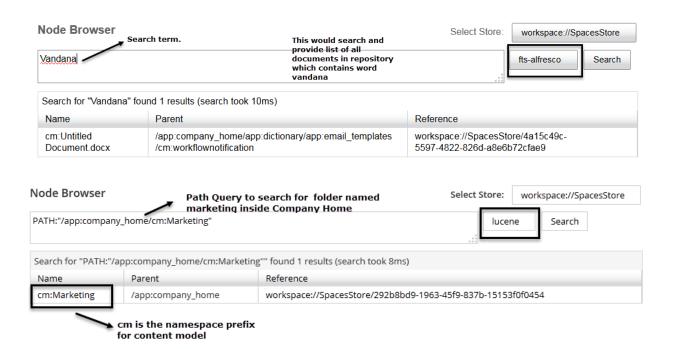

# About

Reference: workspace://SpacesStore/7b4d49f1-737e-4a1f-b2a0-8fc1b662e00b

**Primary Path:** /app:company\_home/app:dictionary/app:space\_templates

Type: cm:folder

Parent: workspace://SpacesStore/a8d4aab6-d28b-41ad-b822-2e1d47d686b1

# Children

| Child Name                            | Child Type | Child Reference                                                  | Primary | Association Type | Index |
|---------------------------------------|------------|------------------------------------------------------------------|---------|------------------|-------|
| cm:Software<br>Engineering<br>Project | cm:folder  | workspace://SpacesStore/e0b12114-<br>5f57-4786-9c86-c8a61658e17e | true    | cm:contains      | 0     |

# Permissions

Inherits: true
Owner: System

| Permission       | Authority           |           |         | Access |  |
|------------------|---------------------|-----------|---------|--------|--|
| Consumer         | GROUP_EVERYONE ALLO |           |         | WED    |  |
| Store Permission |                     | Authority | Access  |        |  |
| All              |                     | All       | Allowed |        |  |

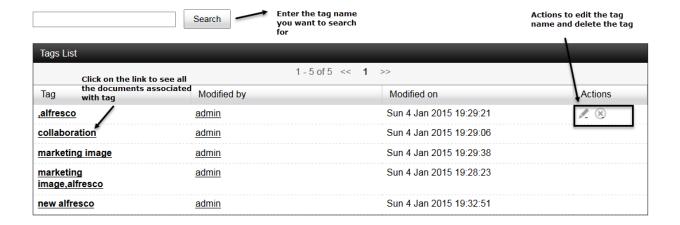

| Site Name                          | Site Description                     | Visibility  | I'm a Site<br>Manager | Actions   |
|------------------------------------|--------------------------------------|-------------|-----------------------|-----------|
| Human Resource                     |                                      | Moderated • | Yes                   | Actions • |
| Marketing Team                     |                                      | Private •   | Yes                   | Actions ▼ |
| Sample: Web Site Design<br>Project | This is a Sample Alfresco Team site. | Public •    | Yes                   | Actions • |

1-3 of 3 ▼ < Back 1 Next > 25 per page ▼

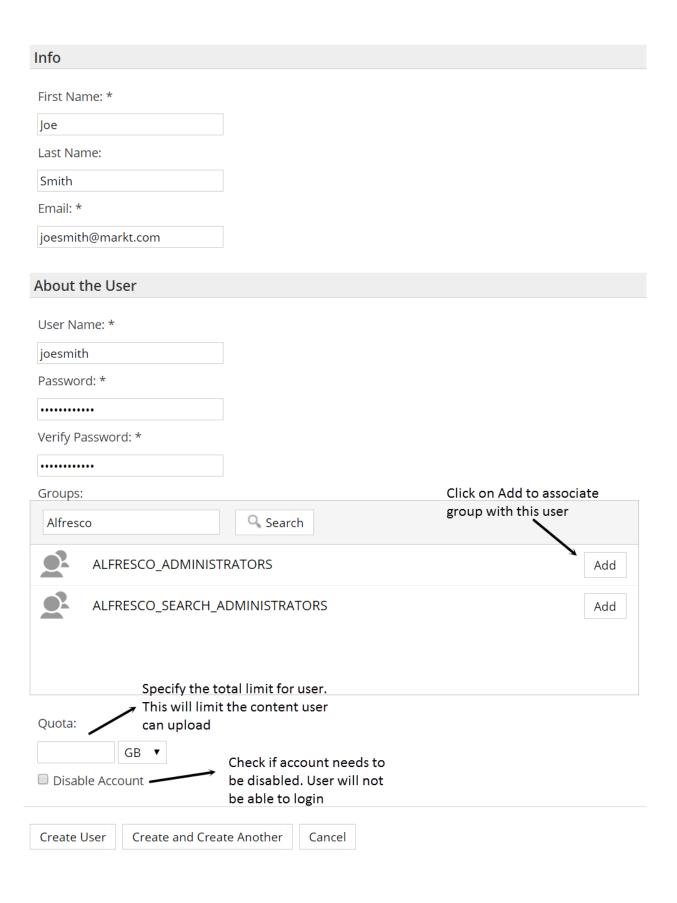

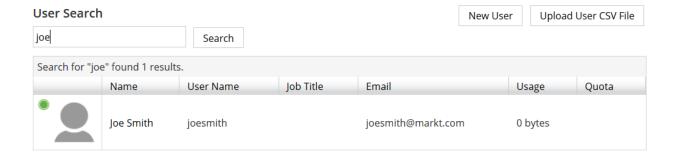

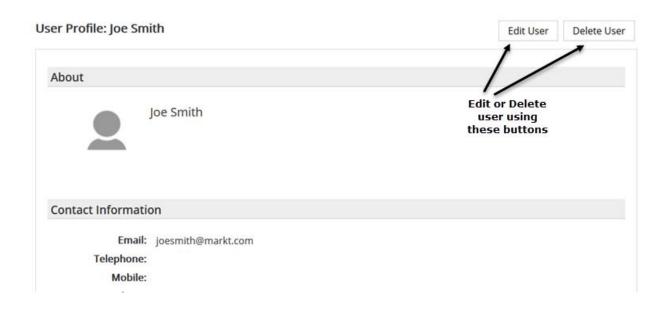

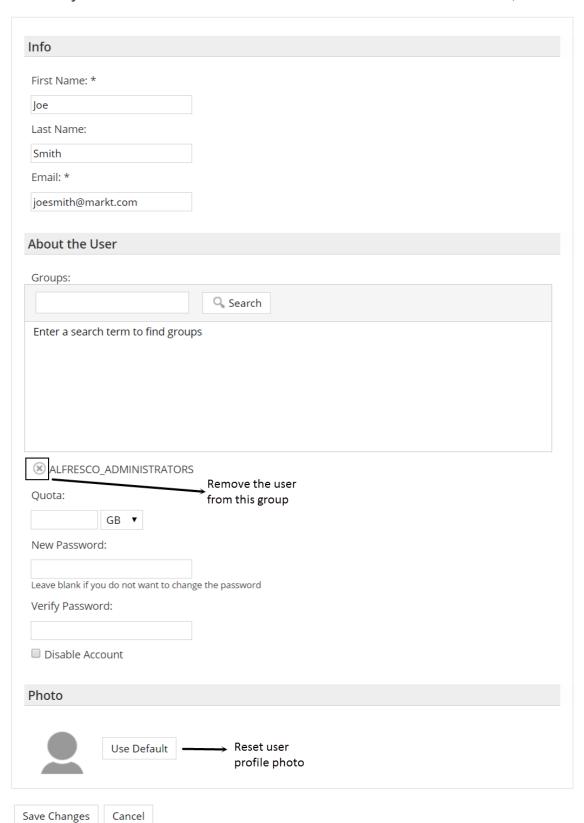

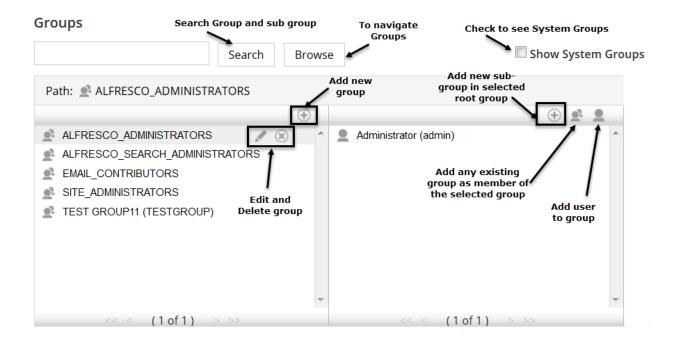

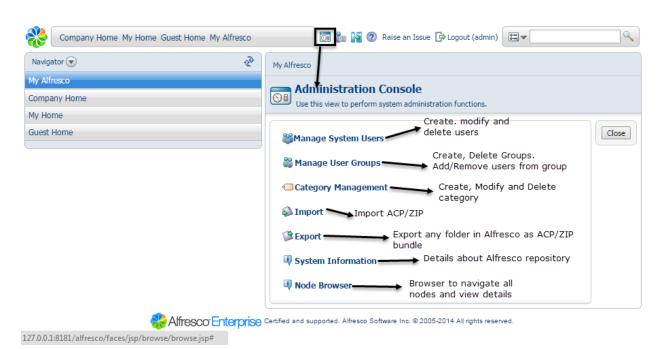

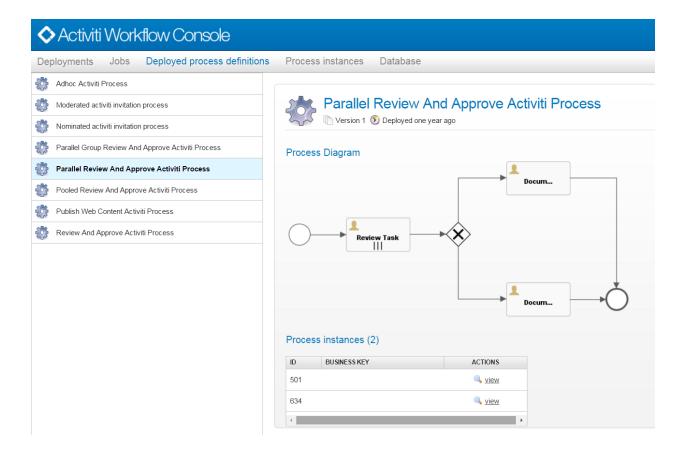

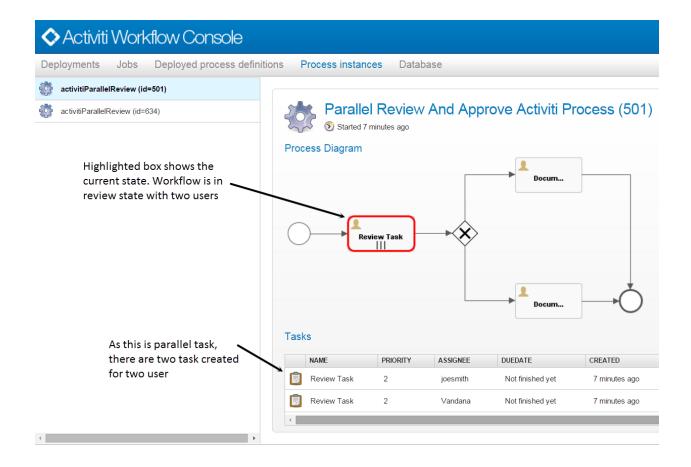

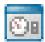

# Chapter 5: Search

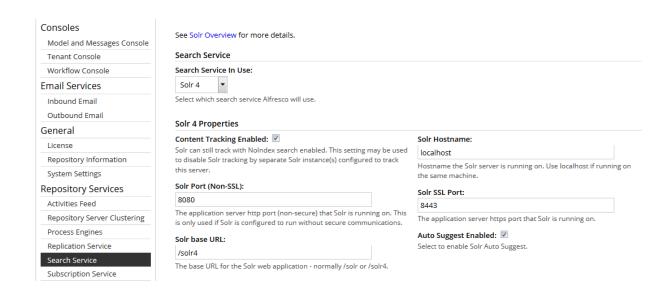

# Search Service

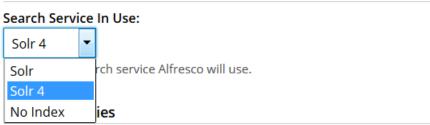

#### Main (Workspace) Store Tracking Status

This section provides information on the status of the Solr index tracker for the Main (Workspace) Store.

Indexing in Progress: No

Indicates whether Solr is currently indexing outstanding transactions.

Last Indexed Transaction: 954

The transaction ID most recently indexed by Solr.

Approx Index Time Remaining: 0 Seconds

Estimated time that Solr will take to complete indexing the current outstanding transactions.

Disk Usage (GB): 0.002669

Disk space used by the latest version of the SOLR index. Allow at least double this value for background indexing management.

# Archive Store Tracking Status

This section provides information on the status of the Solr index tracker for the Archive store.

Indexing in Progress: No

Indicates whether Solr is currently indexing outstanding transactions.

Last Indexed Transaction: 954

The transaction ID most recently indexed by Solr.

Approx Index Time Remaining: 0 Seconds

Estimated time that Solr will take to complete indexing the current outstanding transactions.

Disk Usage (GB): 0.000138

Disk space used by the latest version of the SOLR index. Allow at least double this value for background indexing management.

Index Lag: 0 s

Time that indexing is currently behind the repository updates.

Approx Transactions to Index: 0

Estimated number of outstanding transactions that require indexing.

Memory Usage (GB): 0

Current memory usage. Note: This value may vary due to transient memory used by background processing. The value does not include Lucene related caches.

#### Index Lag: 0 s

Time that indexing is currently behind the repository updates.

Approx Transactions to Index: 0

Estimated number of outstanding transactions that require indexing.

Memory Usage (GB): 0

Current memory usage. Note: This value may vary due to transient memory used by background processing. The value does not include Lucene related caches.

#### **Backup Settings**

#### **Main Store**

#### **Backup Location:**

\${dir.root}/solr4Backup/alfresco

The location where the index backup is stored on the Solr server.

#### **Backup Cron Expression:**

002\*\*?

A unix-like expression, using the same syntax as the cron command, that defines when backups occur. The default value is 0.0.2 \* \*? meaning the backup is performed daily at 02.00.

#### Backups To Keep:

3

The number of backups to keep (including the latest backup).

#### **Archive Store Properties**

#### **Backup Location:**

\${dir.root}/solr4Backup/archive

The location where the index backup is stored on the Solr server.

#### **Backup Cron Expression:**

004\*\*?

A unix-like expression, using the same syntax as the cron command, that defines when backups occur. The default value is 0.04 \* \*? meaning the backup is performed daily at 04.00.

#### Backups To Keep:

3

The number of backups to keep (including the latest backup).

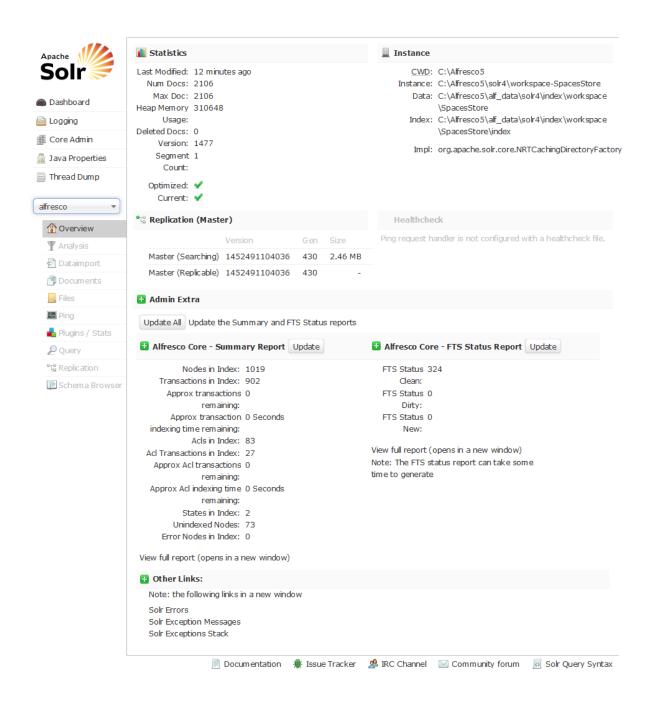

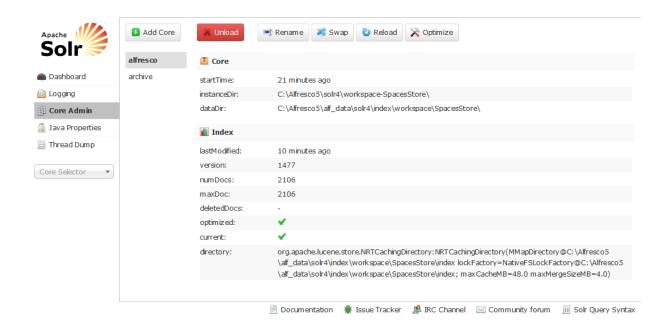

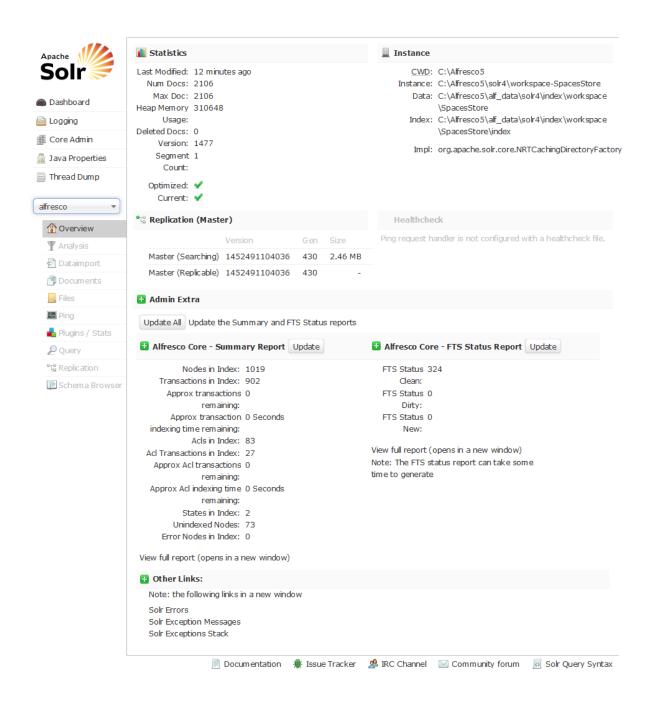

```
-<|st name="report">
  - <lst name="alfresco">
      <str name="Alfresco version">5.0.0</str>
      <long name="DB acl transaction count">25</long>
      <long name="Count of duplicated acl transactions in the index">0</long>
      <long name="Count of acl transactions in the index but not the DB">2</long>
      <long name="First acl transaction in the index but not the DB">5</long>
      <long name="Count of missing acl transactions from the Index">0</long>
      <long name="Index acl transaction count">27</long>
      <long name="Index unique acl transaction count">27</long>
      <long name="Last indexed change set commit time">1434697644910</long>
      <str name="Last indexed change set commit date">2015-06-19T00:07:24</str>
      <long name="Last changeset id before holes">-1</long>
      <long name="DB transaction count">243</long>
      <long name="Count of duplicated transactions in the index">0</long>
      <long name="Count of transactions in the index but not the DB">56</long>
      <long name="First transaction in the index but not the DB">5</long>
      <long name="Count of missing transactions from the Index">0</long>
      <long name="Index transaction count">902</long>
      <long name="Index unique transaction count">902</long>
      <long name="Index node count">1019</long>
      <long name="Count of duplicate nodes in the index">4</long>
      <long name="First duplicate node id in the index">949</long>
      <long name="Index error count">0</long>
      <long name="Count of duplicate error docs in the index">0</long>
      <long name="Index unindexed count">73</long>
      <long name="Count of duplicate unindexed docs in the index">2</long>
      <long name="First duplicate unindexed in the index">959</long>
      <long name="Last indexed transaction commit time">1452490669570</long>
      <str name="Last indexed transaction commit date">2016-01-10T21:37:49</str>
      <long name="Last TX id before holes">-1</long>
      <long name="Node count with FTSStatus Clean">368</long>
      <long name="Node count with FTSStatus Dirty">0</long>
      <long name="Node count with FTSStatus New">0</long>
    </lst>
```

# Chapter 6: Permissions and Security

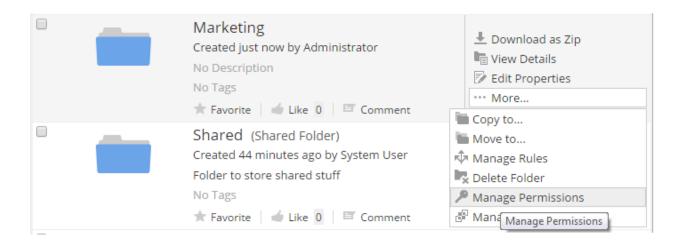

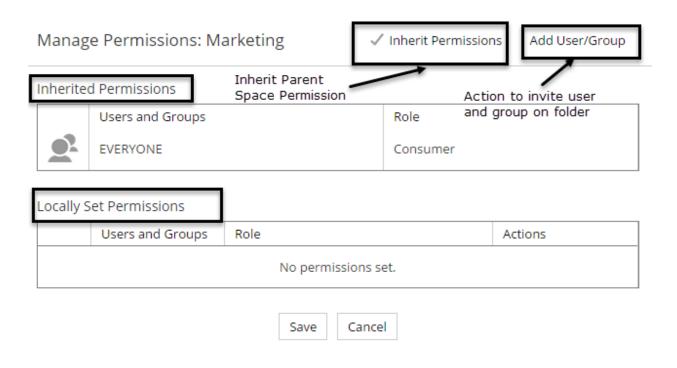

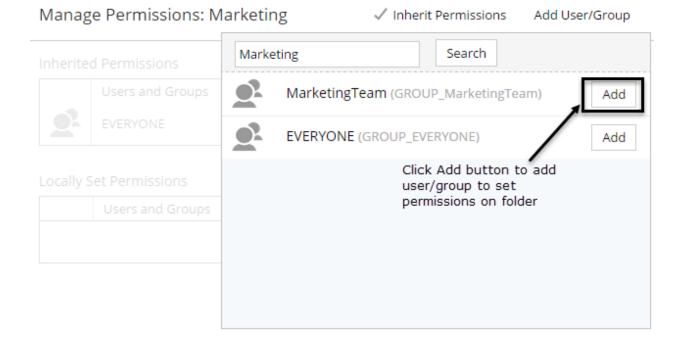

# Locally Set Permissions

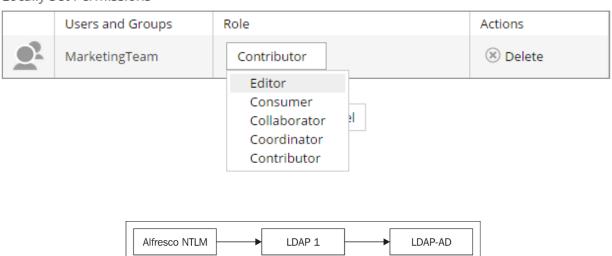

#### **Authentication Chain**

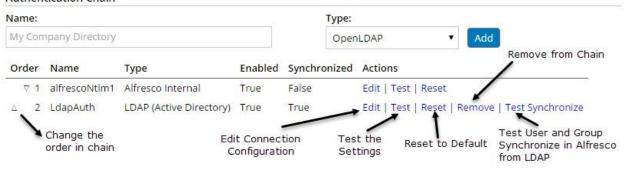

# Synchronization Settings

Run Synchronize

Settings are common to all directories for which synchronization is enabled.  $% \label{eq:common} % \label{eq:common}$ 

Starts the user directory sync of all users and groups.

#### CIFS Authentication

Alfresco Internal (alfrescoNtlm1) ▼

Select a directory to authenticate CIFS or disable CIFS authentication. CIFS uses a challenge/response to authenticate; only a single directory can be used to authenticate.

### Browser Based Automatic Login

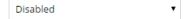

See Configuring pass-through authentication for more details. Passthru Authentication Use Local Server: 
This should be unchecked Map Unknown User to Guest: Select to allow unknown users to be automatically logged on as the If selected the local server is used for passthru authentication by using loopback connections into the server. Alfresco guest user during Single Sign-On (SSO). Allow Guest Login: Administrator User Names: Select to allow guest access to Alfresco. Authenticate FTP: 🗹 If required, enter a comma separated list of user names to be considered administrators by default. \_\_List of domain and associated host. If selected passthru authentication for FTP access is enabled. Speficy the Authentication Servers: And One host without domain Authenticate Domain: domain name Domain1\\host1.com,Domain2\\host2.com Enter the Windows NetBIOS domain name to use for passthru If required, enter a comma delimited list of server names or authentication. This will attempt to find the domain controllers using addresses that are used for authentication. The pass through a network broadcast. If the network broadcast is not successful use authenticator will load balance amongst the available servers, and can monitor server online/offline status. See Domain level the passthru.authentication.servers property to specify the domain controller list by name or address. properties for more details. Authentication Protocol Order: Connection Timeout: 5000 TCPIP, NetBIOS The type of protocols and order of connection for passthru The timeout value in milliseconds when opening a session to an authentication server. The default is 5000. authentication sessions. The default is to use NetBIOS, and the available protocol types are NetBIOS for NetBIOS over TCP and TCPIP Offline Check Interval: for native SMB. Specifies how often in seconds the passthru servers that are marked as offline are checked to see if they are now online. The

Chapter 7: High Availability in Alfresco

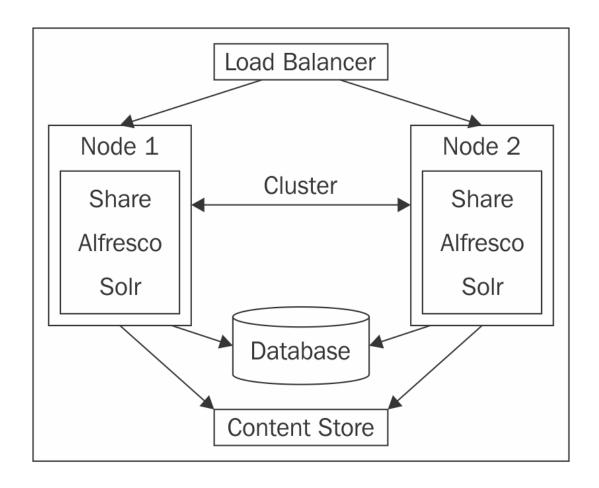

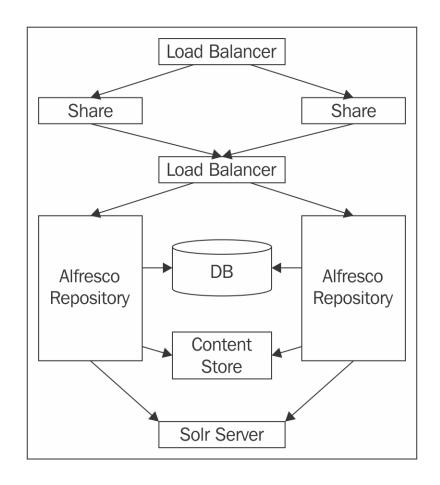

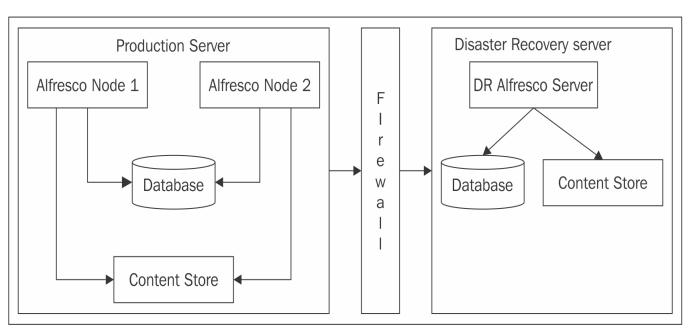

Chapter 8: The Basics of the Alfresco Content Store

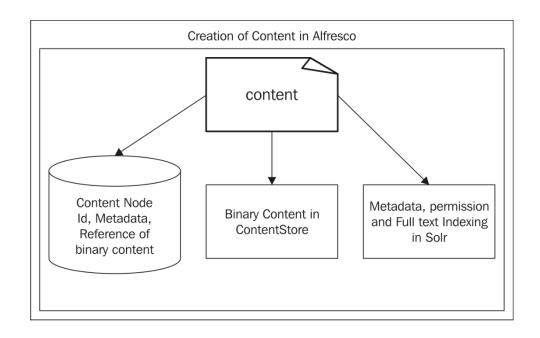

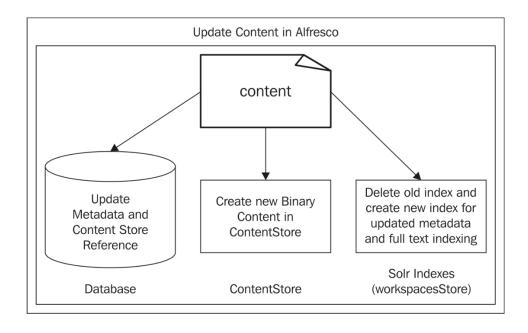

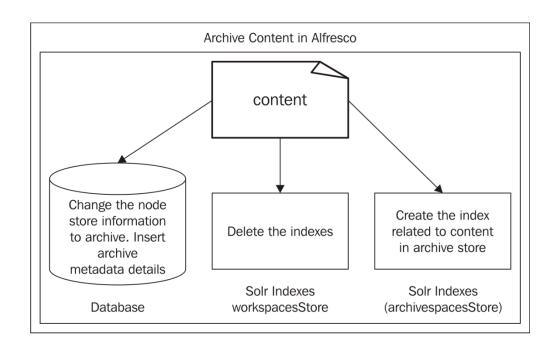

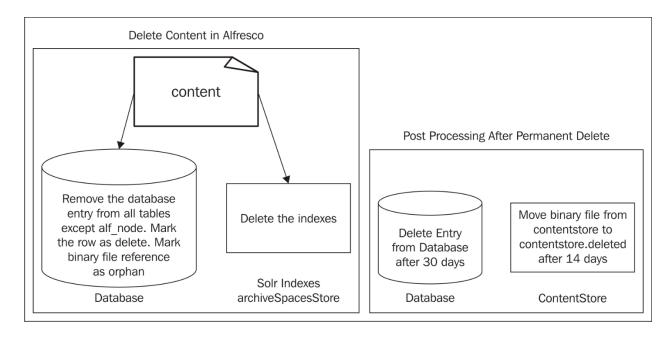

# Chapter 9: Maintenance and Troubleshooting

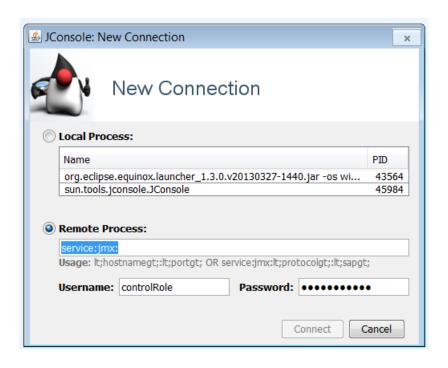

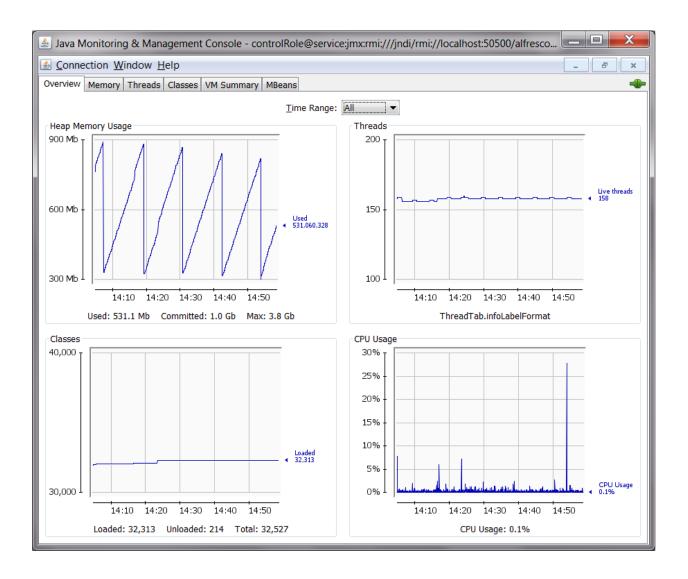

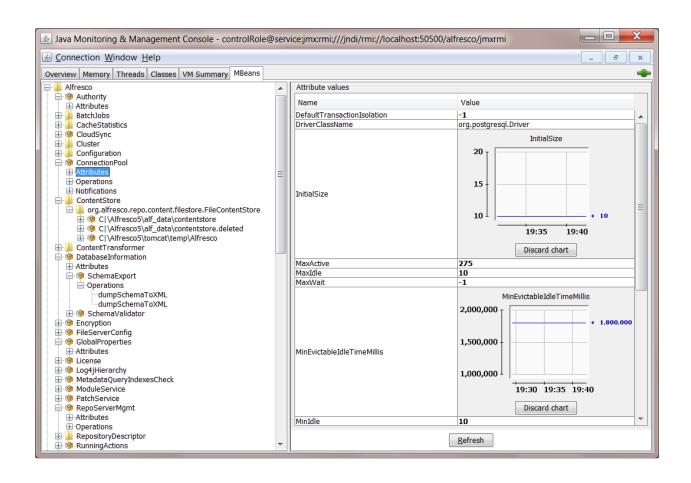

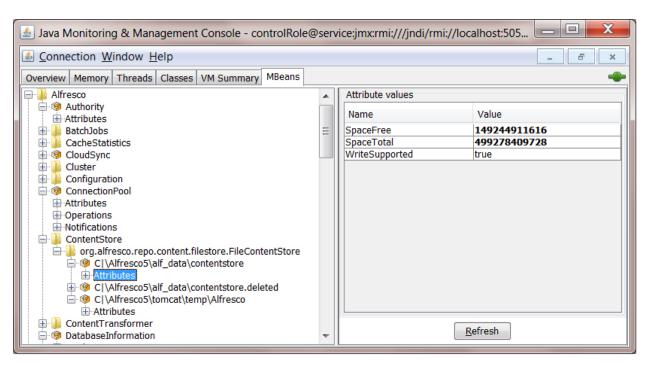

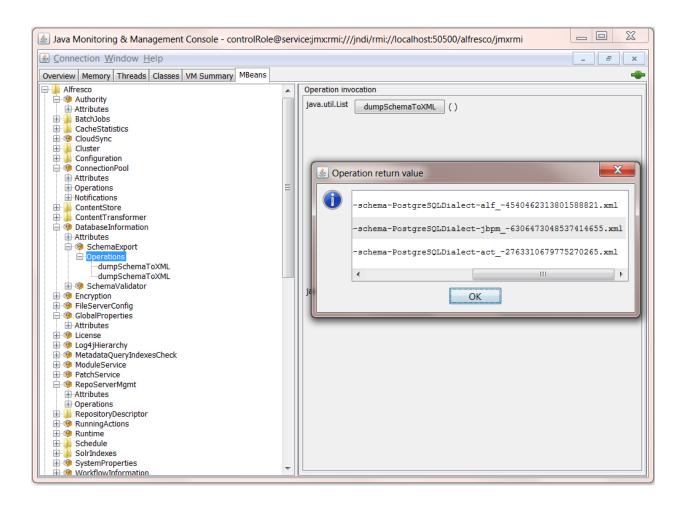

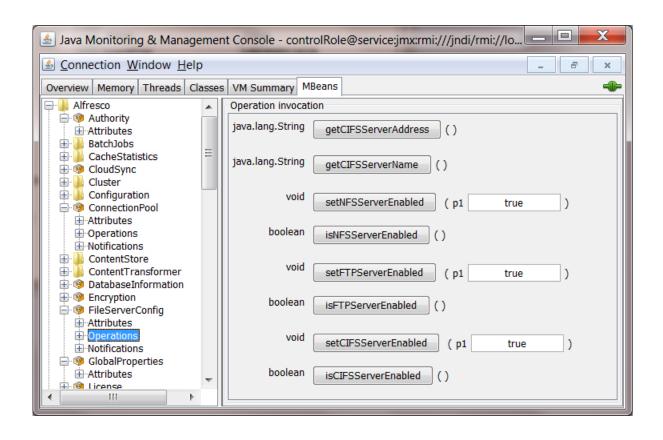

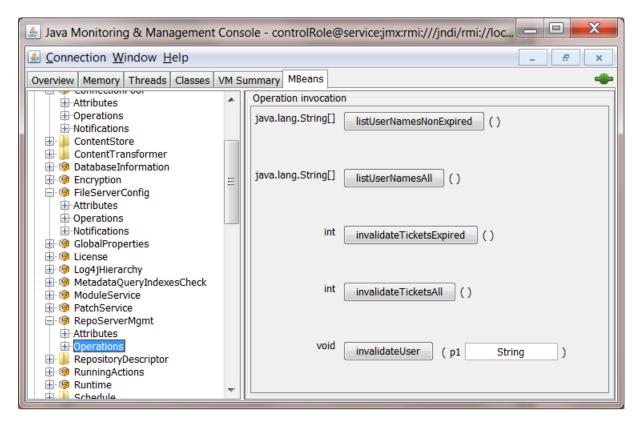

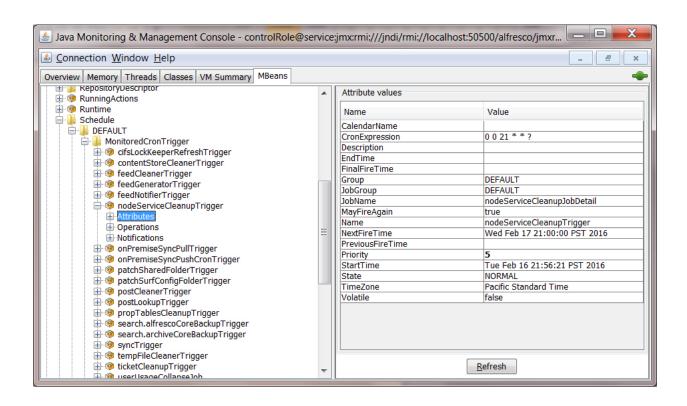

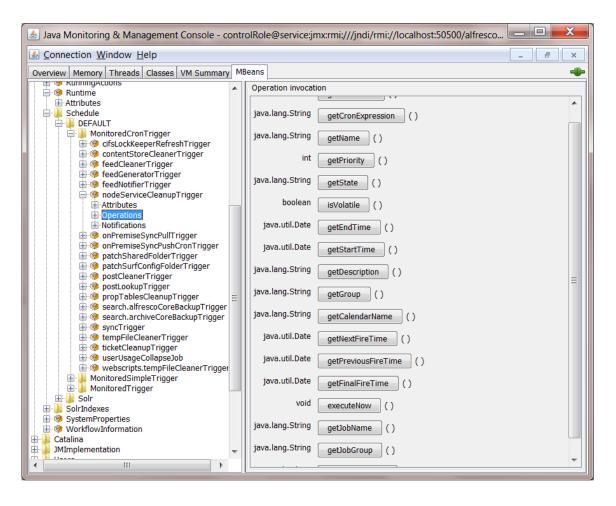

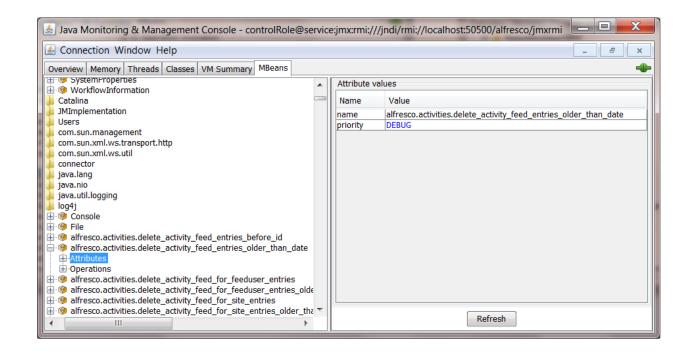

# Chapter 10: Upgrade

No images